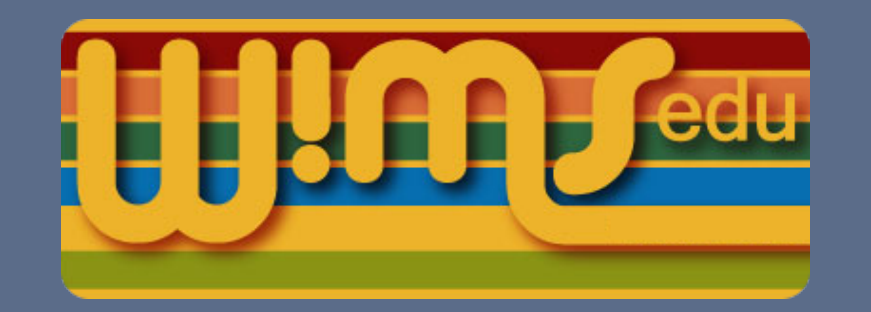

# **Les outils Wims : pour quoi faire ?**

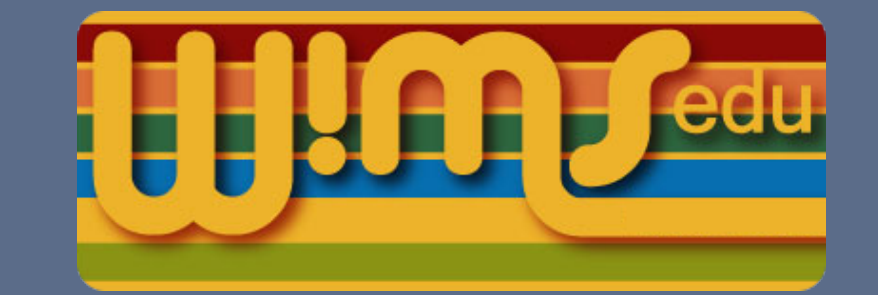

### Faire des calculs

Wims est interfacé avec de puissants logiciels de calcul, ce qui permet de mettre des outils à disposition par le simple intermédiaire du navigateur web.

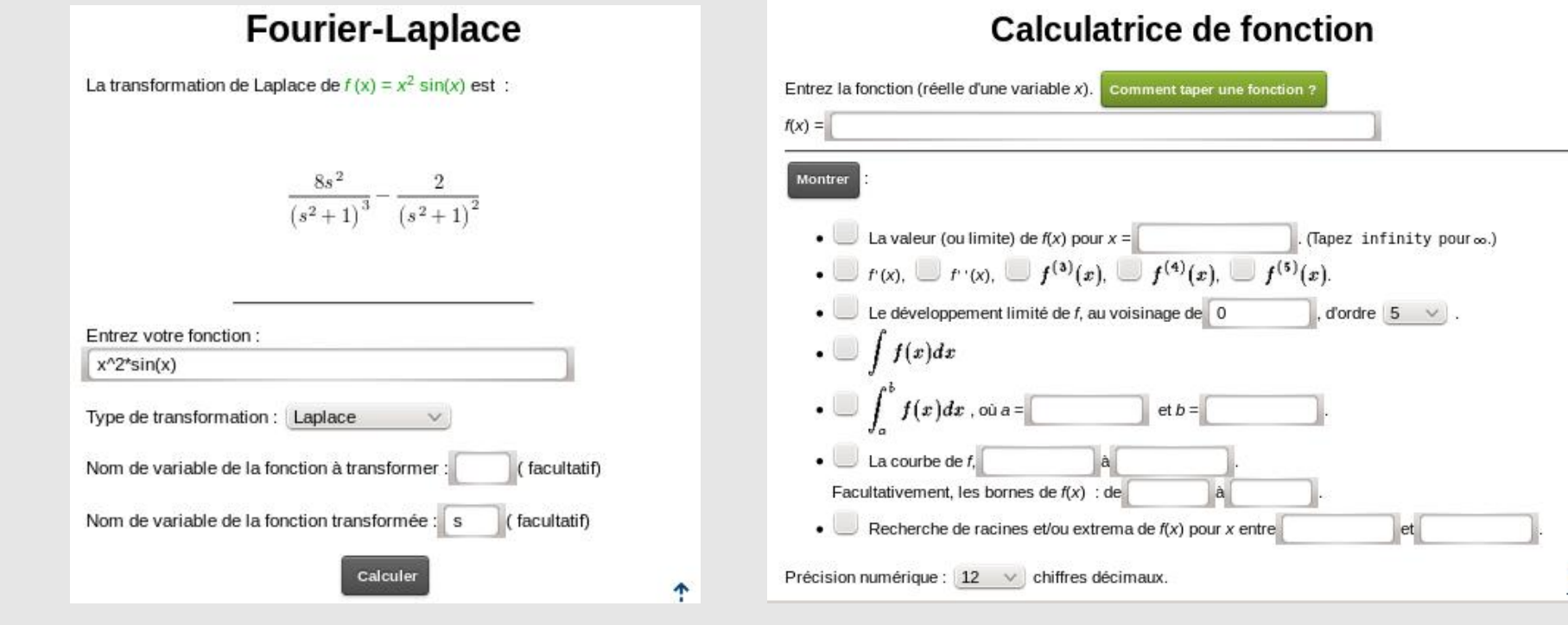

Deux exemples d'outils de calcul Wims.

### Visualiser des objets mathématiques

Les outils peuvent aussi aider à visualiser certains résultats.

Polyray Tracé de la surface  $x^3+y^3+z^3=x+y+z$ 

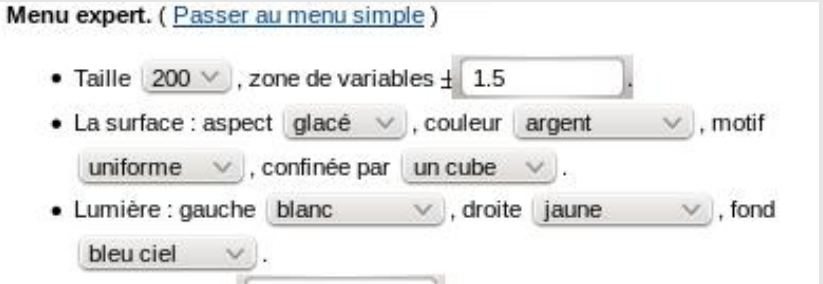

Comme ci-dessus, les outils Wims sont souvent simples à utiliser, tout en proposant un menu avec des paramètres permettant de préciser le format de la réponse.

## Pour quoi faire ?

Mais à l'heure où les calculatrices personnelles des élèves s'améliorent et où les calculateurs formels se multiplient et deviennent accessibles simplement et gratuitement, pourquoi revenir sur les outils Wims ? Pourquoi continuer à en programmer et à en publier de nouveau ?

#### Calculatrice numérique

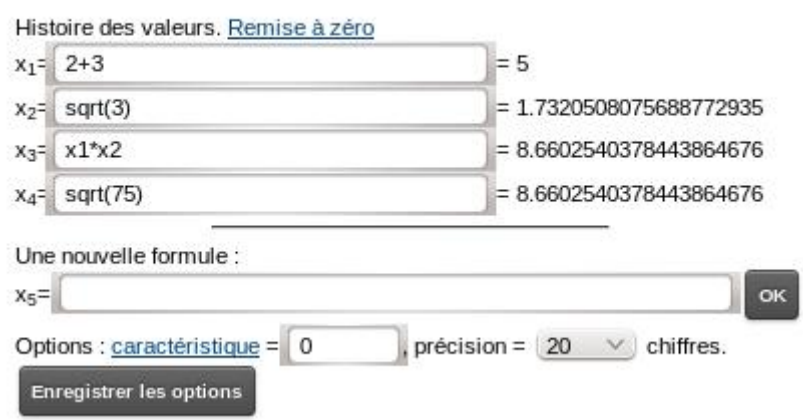

La calculatrice numérique de Wims permet de faciliter certains apprentissages en algèbre grâce aux "*xi*" désignant les résultats précédemment calculés. Mais des outils plus puissants, notamment de type "tableur" sont maintenant disponibles un peu par-

tout...

### Pour proposer des outils "sur mesure"

La plupart des outils Wims sont presque mono-tâche : ils ne sont pas faits pour se substituer à des logiciels de calcul classiques. Ils permettent par contre de sélectionner des aides pour les élèves sans pour autant en mettre trop à leur disposition. Cela constitue souvent un levier pédagogique intéressant.

> L'outil ci-contre peut permettre de faciliter l'apprentissage des manipulations de fractions par les élèves. Par exemple, si on leur demande (sur feuille) de faire des additions de fractions, cet outil peut leur permettre de mieux donner un sens aux fractions manipulées, de visualiser si une fraction est égale à une autre (ou à un calcul fractionnaire), enfin il peut servir de guide pour trouver quel sera le dénominateur commun adapté.

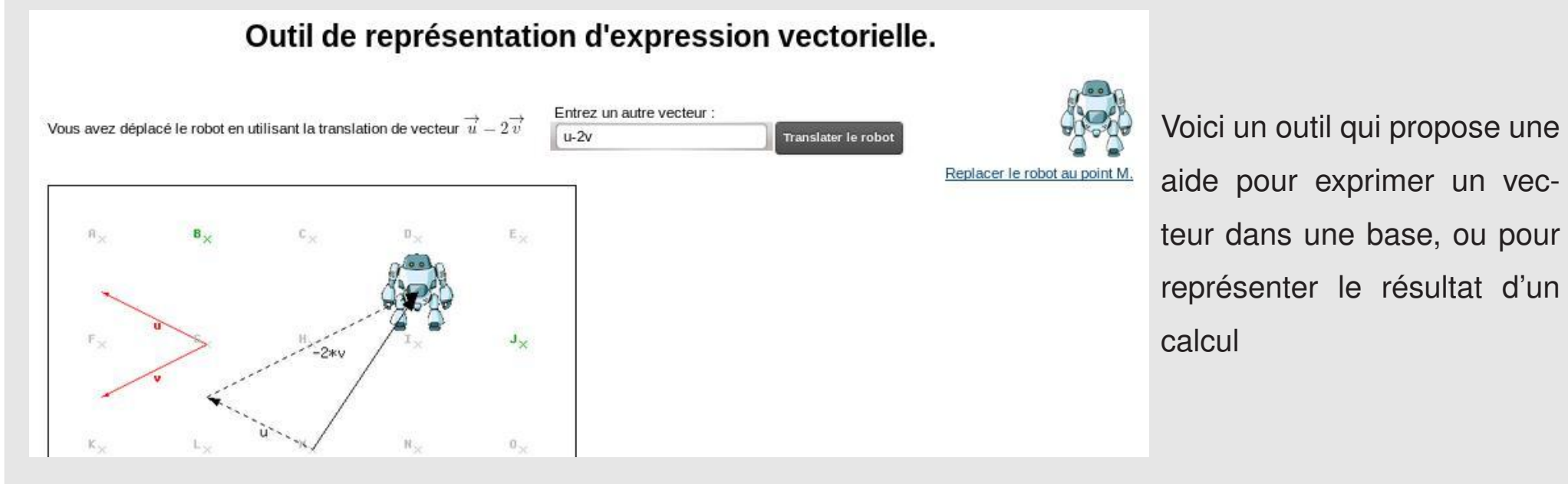

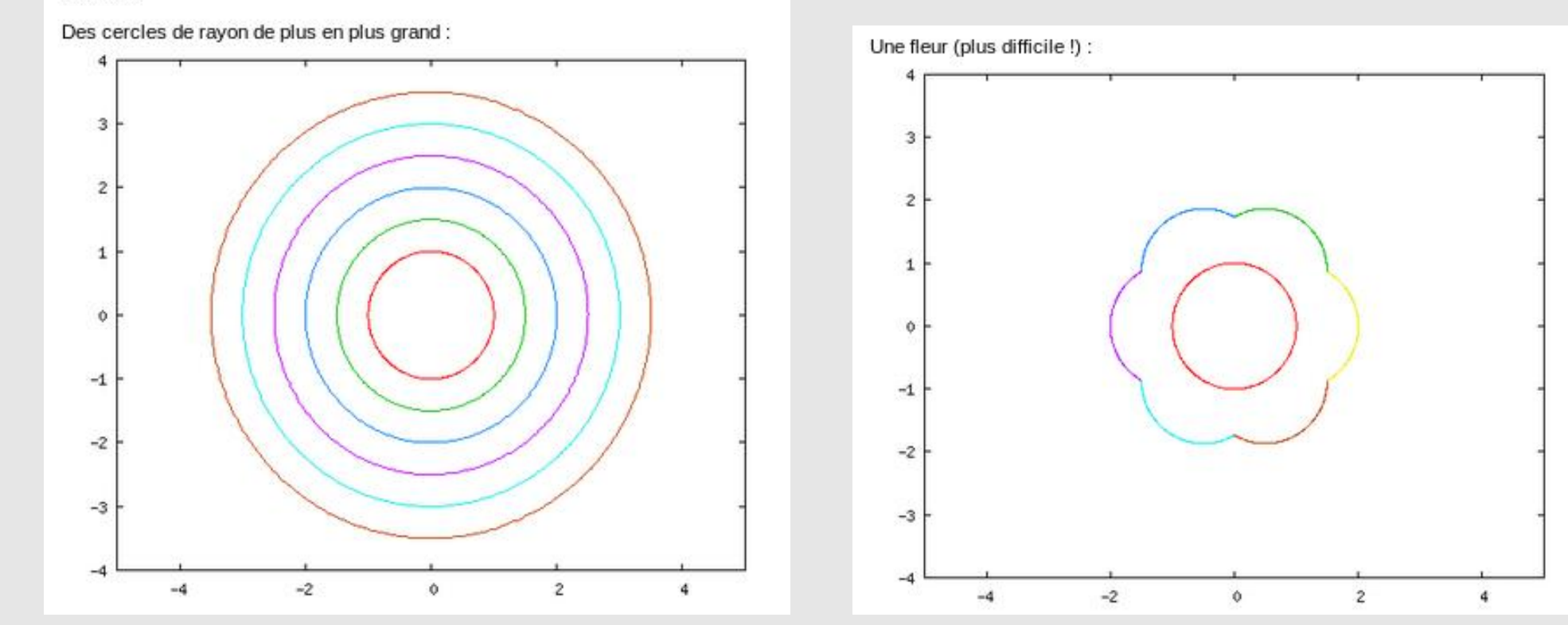

# Pour faire des "micromondes"

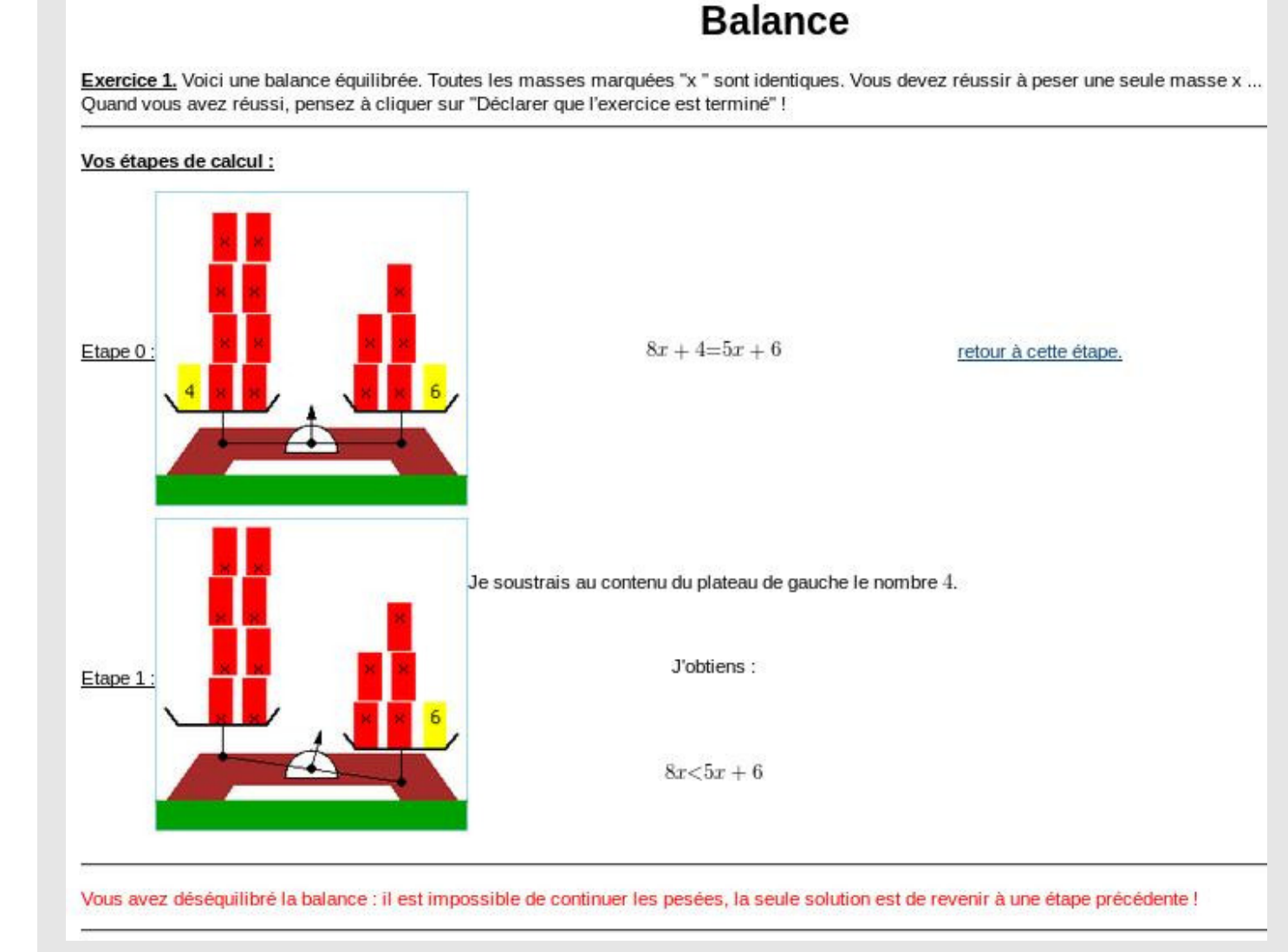

Si on enrichit l'outil proposé, on obtient plutôt un "micromonde" : un environnement informatique restreint que les élèves pourront manipuler de façon relativement autonome. C'est en le manipulant, en le maîtrisant de mieux en mieux, qu'ils apprendront des mathématiques. Certains outils Wims vont clairement dans ce sens.

### Mise en œuvre pratique

Pour que la manipulation des outils mène à des apprentissages efficaces il faut en général des consignes bien pensées par le professeur : ces séances de travail sont sans doute à prévoir en présentiel plutôt qu'à la maison. Plusieurs modalités déjà bien éprouvées sont possibles (et d'autres restent à inventer !) :

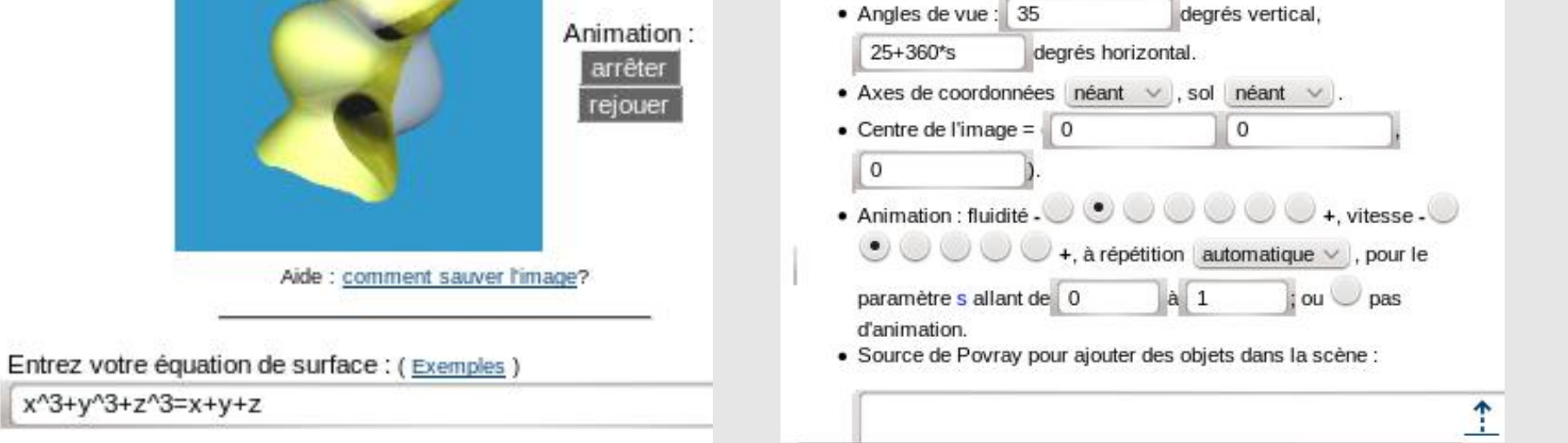

#### **En classe avec vidéo-projecteur**

Cette disposition peut permettre une première familiarisation des élèves avec l'outil : on peut expliquer son fonctionnement, faire les erreurs les plus grossières tous ensemble.

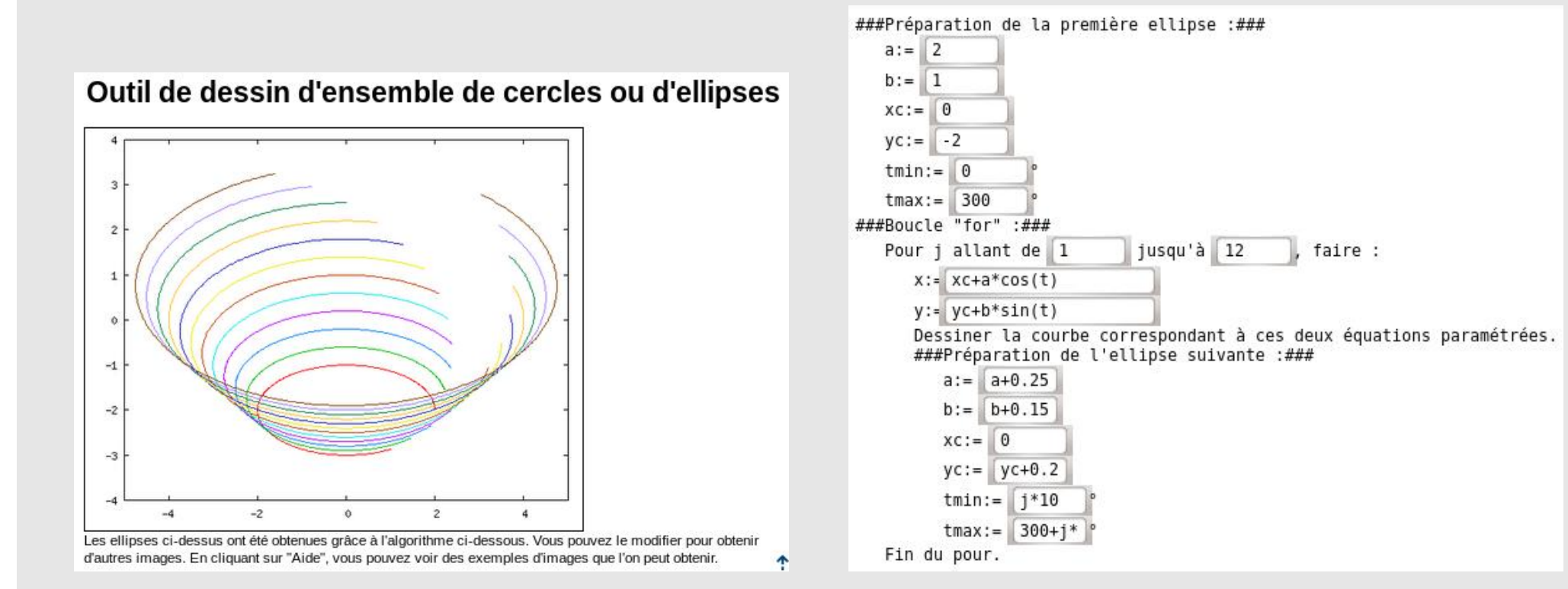

L'outil ci-dessus propose un travail sur une boucle "for" (en algorithmique) et sur les équations paramétriques des ellipses ou des cercles (un autre outil similaire existe avec des équations réduites de droites). En modifiant les différents champs proposés, on peut obtenir une grande variété de figures.

### **Un ou deux élèves devant un ordinateur**

Les manipulations autonomes permettent une maîtrise de plus en plus grande de l'outil et des notions mathématiques qui le sous-tendent. Le fait d'être à deux permet un dialogue entre élèves qui peut être très efficace.

#### **Avec un rendu sur papier en fin de séance**

On peut imaginer que l'outil ne soit réellement qu'un outil, qui est là pour aider les élèves à réaliser une tâche sur papier, mais qui devra finir par disparaître lorsqu'ils sauront comment s'en passer.

### **En organisant un "challenge" au sein de la classe**

Si les élèves réussissent de petits "défis" successifs, cela crée une émulation dans la classe : chacun cherche à réaliser le défi suivant ou à reproduire ce qui a été réussi par d'autres...

exemples des images gu'on peut obtenir Remarque : toutes les images données ci-dessous contiennent des cercles, mais suivant la configuration choisie, cet outil peut également permettre d'obtenir des

#### Outil de représentation de fractions.

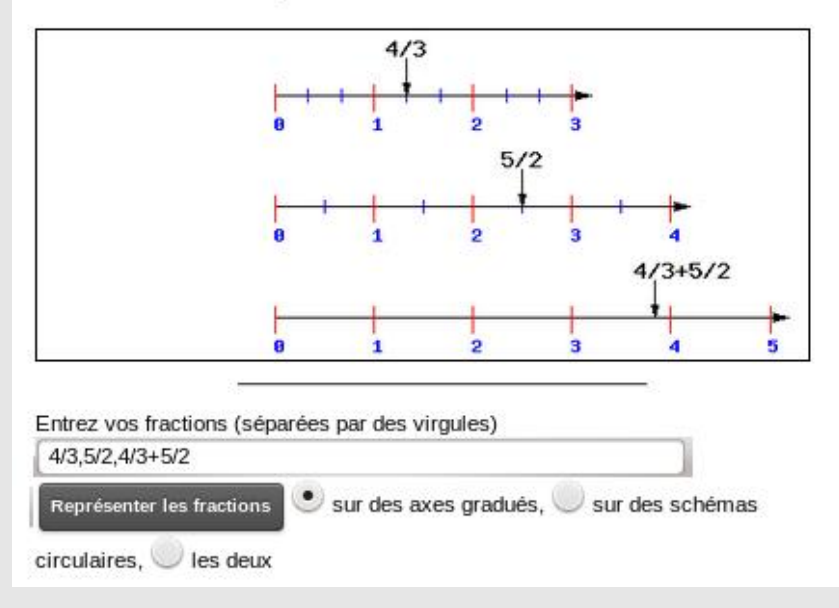

L'aide de l'outil sur les équations paramétriques d'ellipses (voir les images précédentes) contient uniquement une série d'images qu'il est possible de générer, classées par ordre croisant de difficulté : charge aux élèves de les reproduire, ou d'en inventer d'autres.

#### Colloque WIMS Annecy juin 2016 Paul Byache

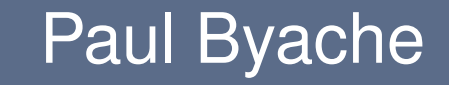